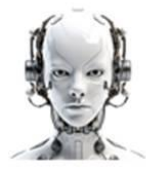

`ormazioneinformatica.alteruista.

## **ESERCIZIO: GESTIONE FILE E CARTELLE**

- 1. **Crea** sul Desktop un documento di testo vuoto e nominalo **pluto.txt**.
- 2. **Apri** il documento e scrivi il tuo nome, cognome e data di nascita.
- 3. **Salva** le modifiche apportate al file.
- 4. **Crea** e **Apri** la cartella **EsercitazioneCartelle**.
- 5. **Crea** una cartella di nome: **disney**.
- 6. **Crea** una cartella di nome: **archivio**.
- 7. **Copia** il file **pluto.txt** nella cartella **disney**.
- 8. **Rinominalo** con il nome **minnie.txt**.
- 9. **Modifica** il file aggiungendo il testo seguente: "questo file è stato copiato e rinominato".
- 10. **Salva** le modifiche apportate al file.
- 11. **Crea** dentro la cartella disney la cartella **pagina**.
- 12. **Crea** un file di testo con **Writer** contenente il testo "**esercizio di creazione file e cartelle**".
- 13. **Salvalo** dentro la cartella **pagina** con il nome **foglio.txt**.
- 14. **Sposta** il file **pluto.txt** nella cartella **archivio**.
- 15. **Copia** la cartella **pagina** e tutto il suo **contenuto** nella cartella **archivio**.
- 16. **Rinomina** la cartella pagina appena copiata con il nome **paginanuova**.
- 17. **Trova** nell'HardDisk un file di tipo "**.jpg**".
- 18. **Copialo** nella cartella **paginanuova**.
- 19. **Comprimi** tutto il contenuto della cartella paginanuova in un file **ciao.zip**.
- 20. **Copia** il file **ciao.zip** sul desktop.
- 21. **Rimuovi** la cartella paginanuova.
- 22. **Posizionati** nella cartella Documenti.
- 23. **Sposta** il file **ciao.zip** in Documenti.